# **Online Meetings mit ZOOM**

# <https://www.zoom.us/pricing>

# Es gibt verschiedene Angebote:

- Kostenlos Dauer der Meetings ist auf 40 Min. limitiert, keine Moderatoren-Funktion
- Pro für kleine Teams bis zu 100 Teilnehmer, Dauer der Meetings limitiert auf 24 Stunden

Preis: 14.99 USD pro Monat (diese Version ist für Rotary Meetings zu empfehlen)

- o Moderatorenfunktion
- o Benutzerverwaltung
- o Grösserer Schutz durch Meetings- oder persönliche ID's
- o Problemloses Teilen des Bildschirms für Präsentationen
- o Abstimmungsfunktion
- o etc.

# **Anleitung für die Version «Pro»**

1. Installieren der Plattform

Der Sekretär (oder der CICO) schliesst das Abo ab.

Es wird ein Benutzer bestimmt. Dieser kann Meetings planen sowie die Meetings administrieren/steuern/moderieren.

Man kann auch einen «Administrator» benennen (z.B. Sekretär). Dieser kann Meetings erstellen/planen.

Unter «Mein Konto» können die Einstellungen angepasst und die Meetings geplant werden.

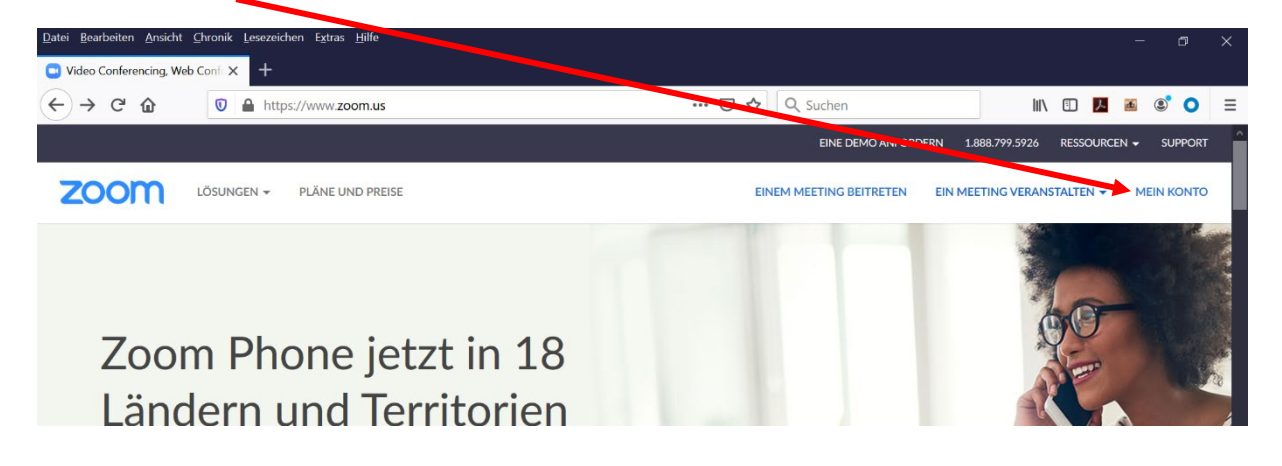

Einstellungen:

- Moderatoren- und Teilnehmer-Video aktivieren, so dass man sich gegenseitig sehen kann
- Audiotyp: Computeraudio, Telefon oder beides
- Co-Moderator zulassen (ist zu empfehlen)
- etc.

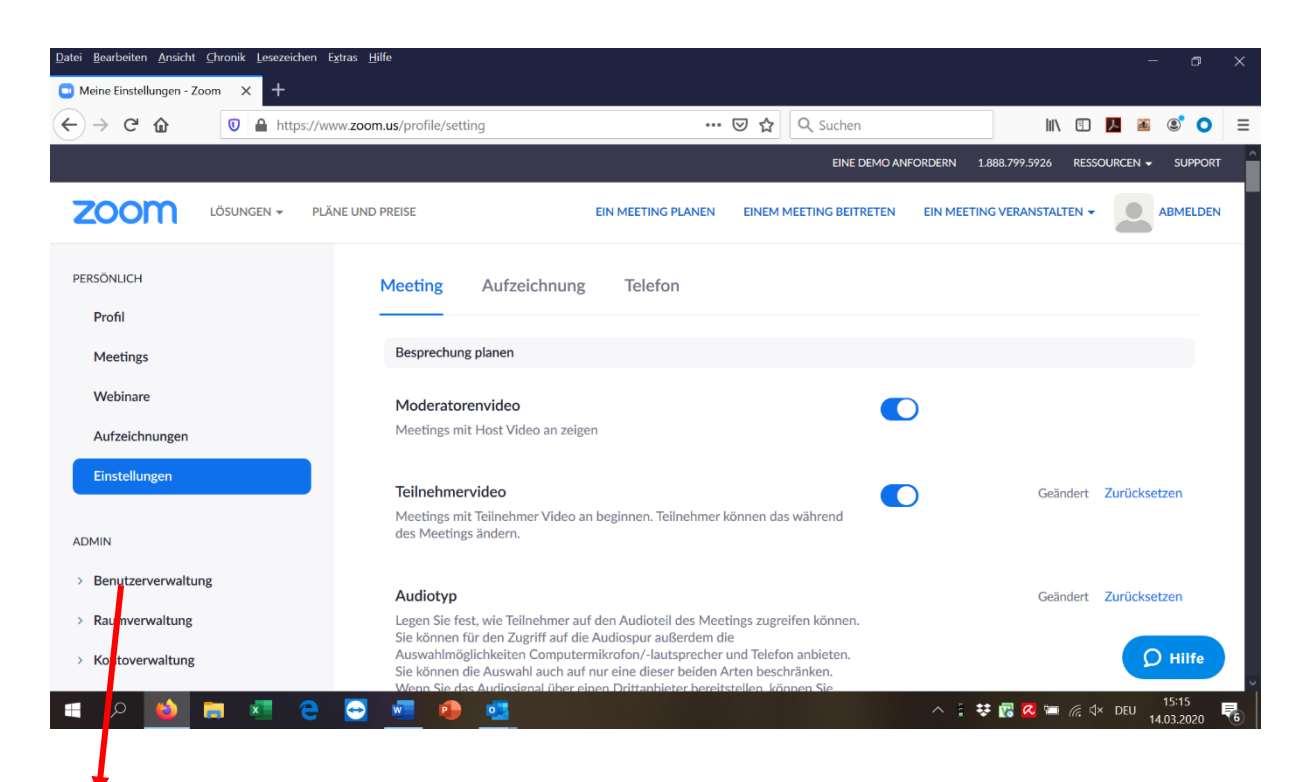

#### Benutzer

Mit dem Abo «Pro» kann nur eine Person als «Verantwortlicher» oder «**Benutzer**» definiert werden. Jedoch können unter Benutzerverwaltung weitere Personen als «Basic» erfasst und mit **Administratorenrechten** versehen werden.

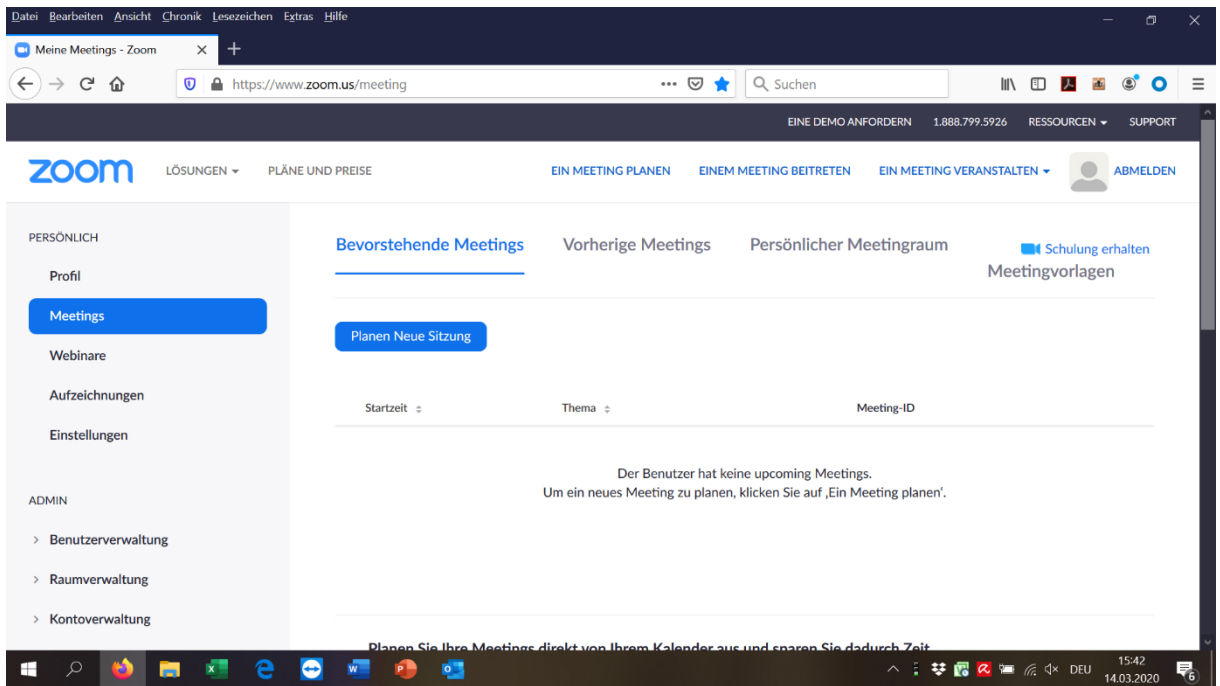

#### 2. Meeting planen/erstellen

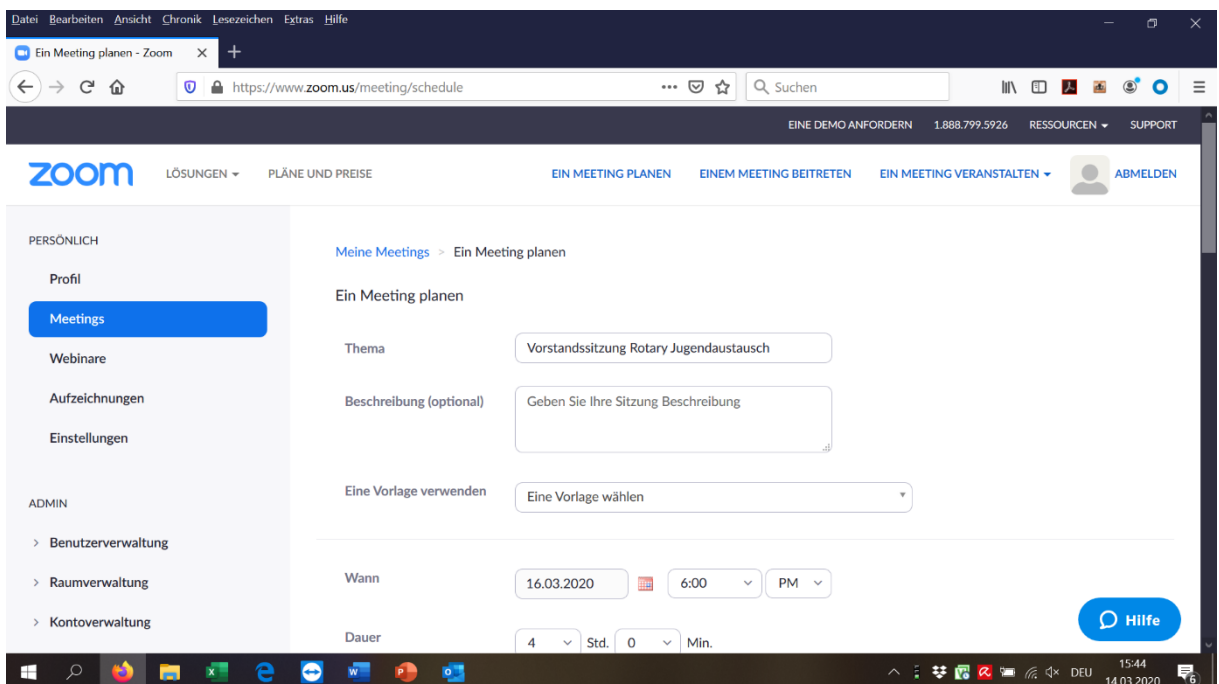

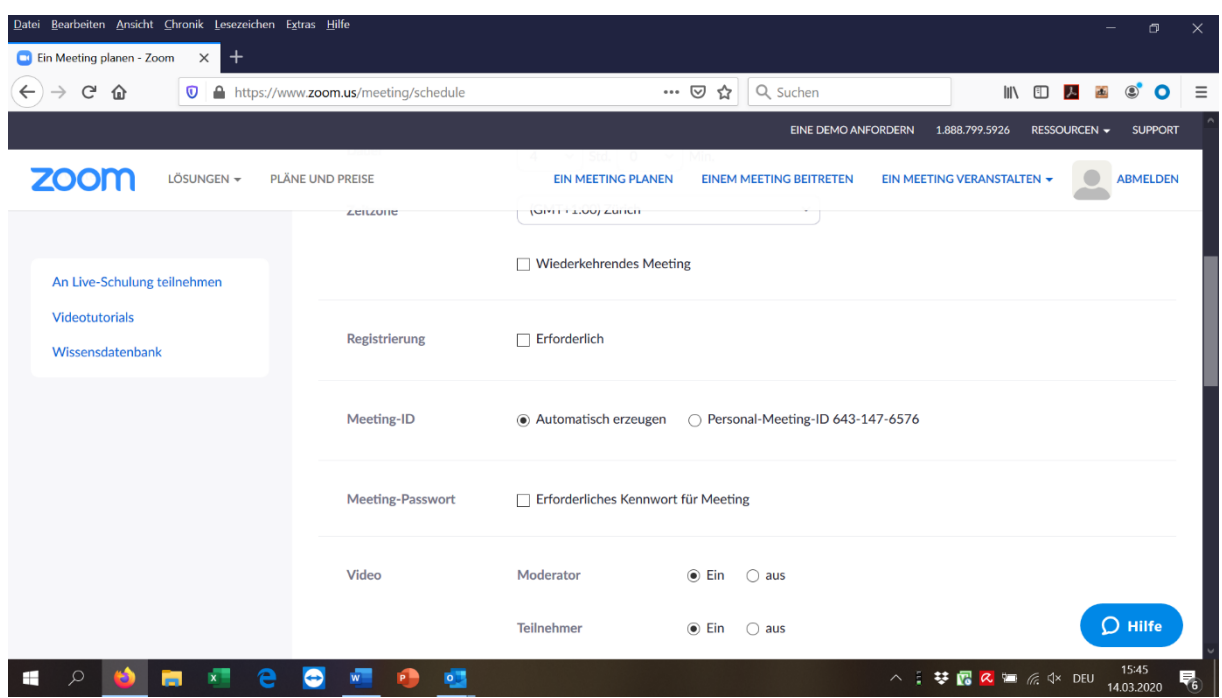

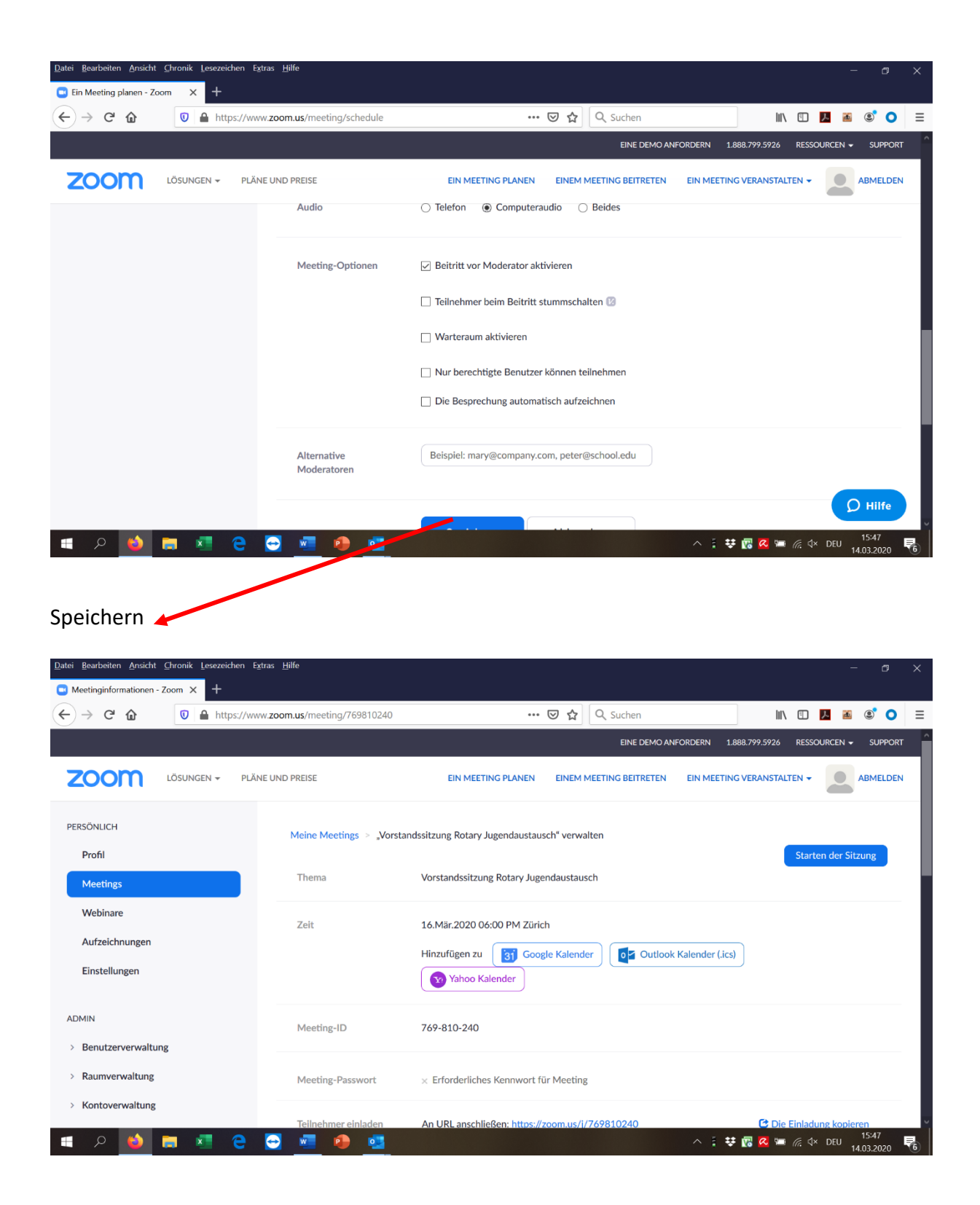

Link und Meeting-ID an die Meeting Teilnehmer schicken. Die Meeting-ID wird gebraucht, falls sich jemand über den Link nicht einloggen kann.

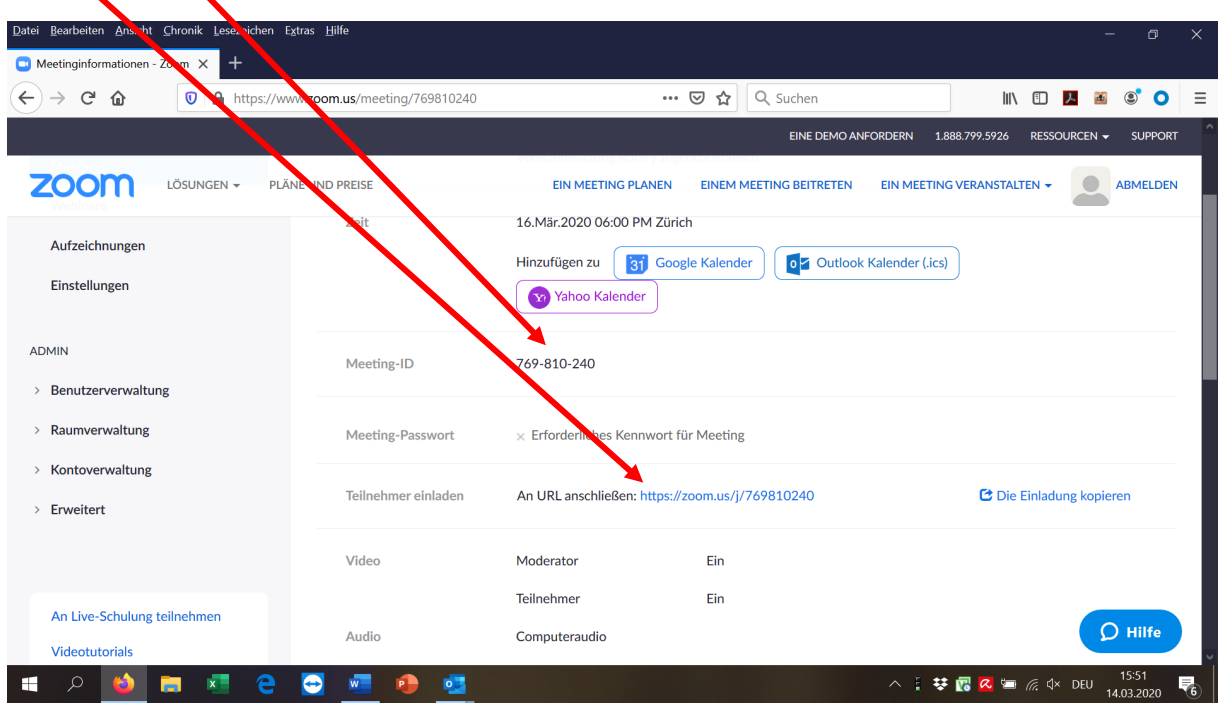

### Starten des Meetings

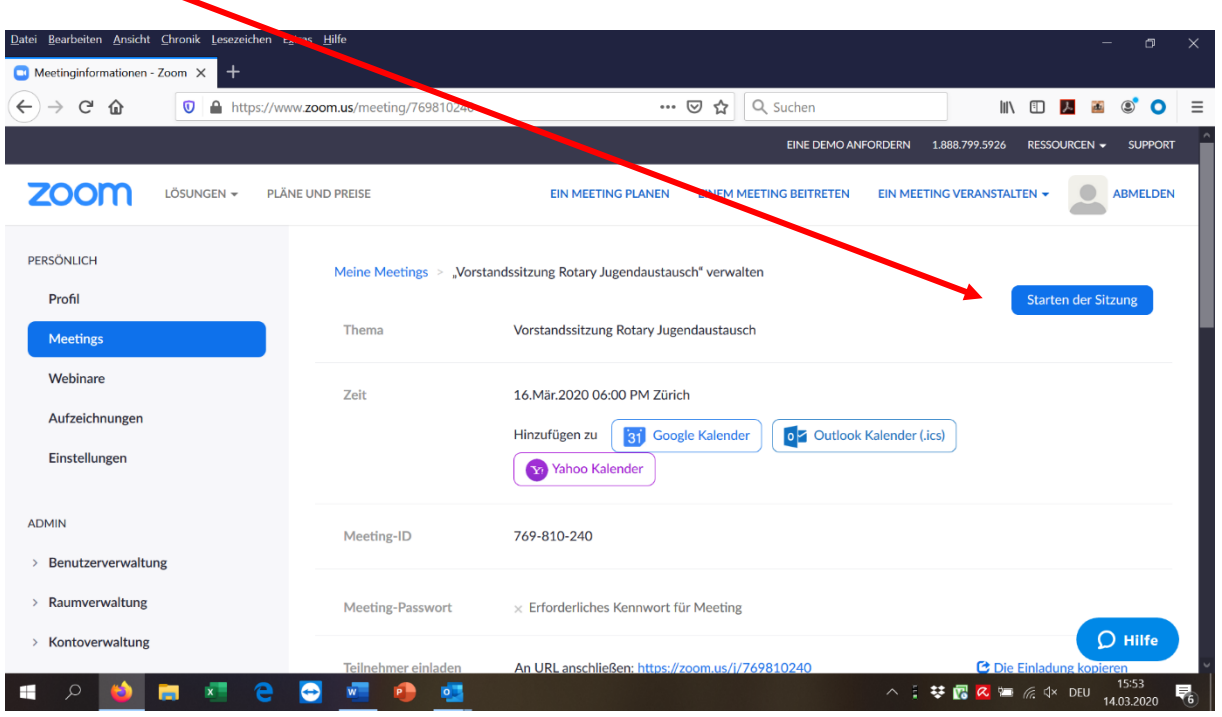

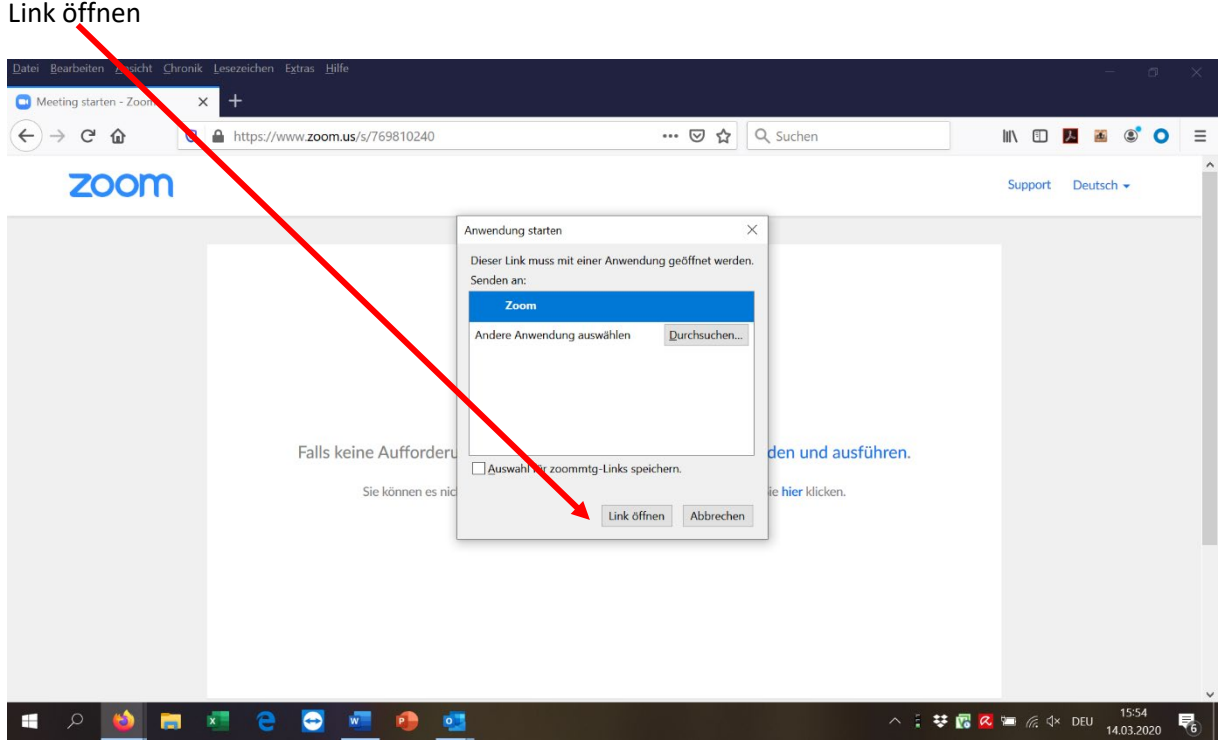

# Namen eingeben

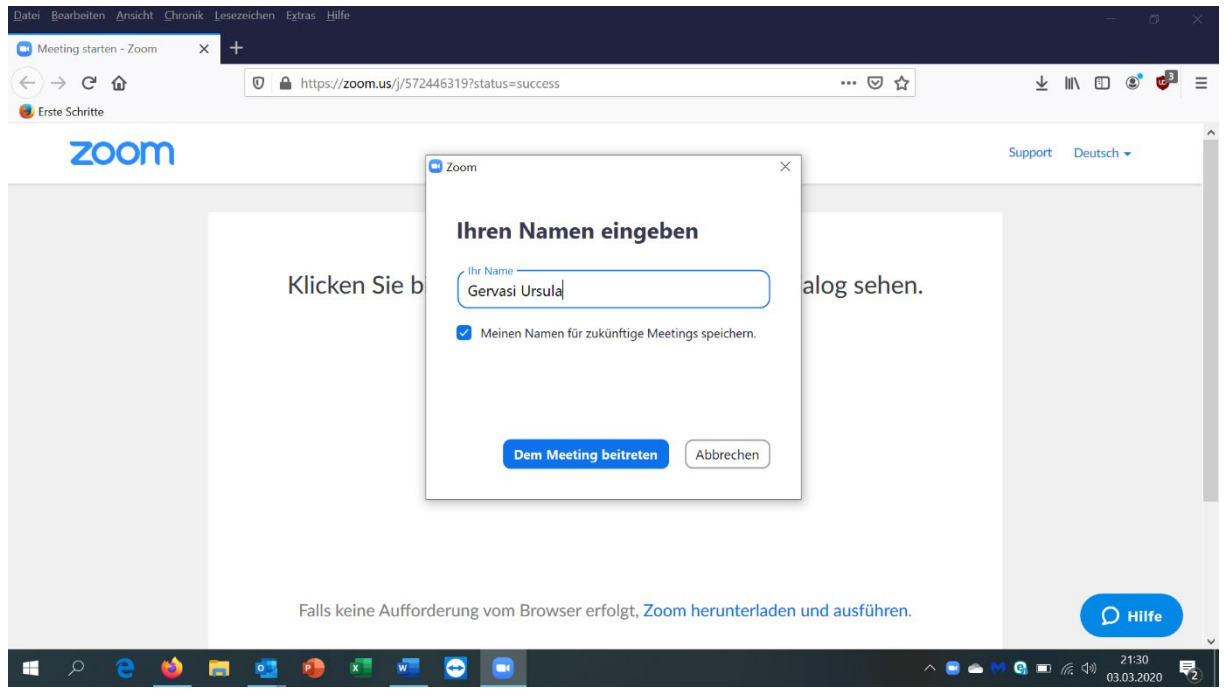

### Per Computer dem Audio beitreten

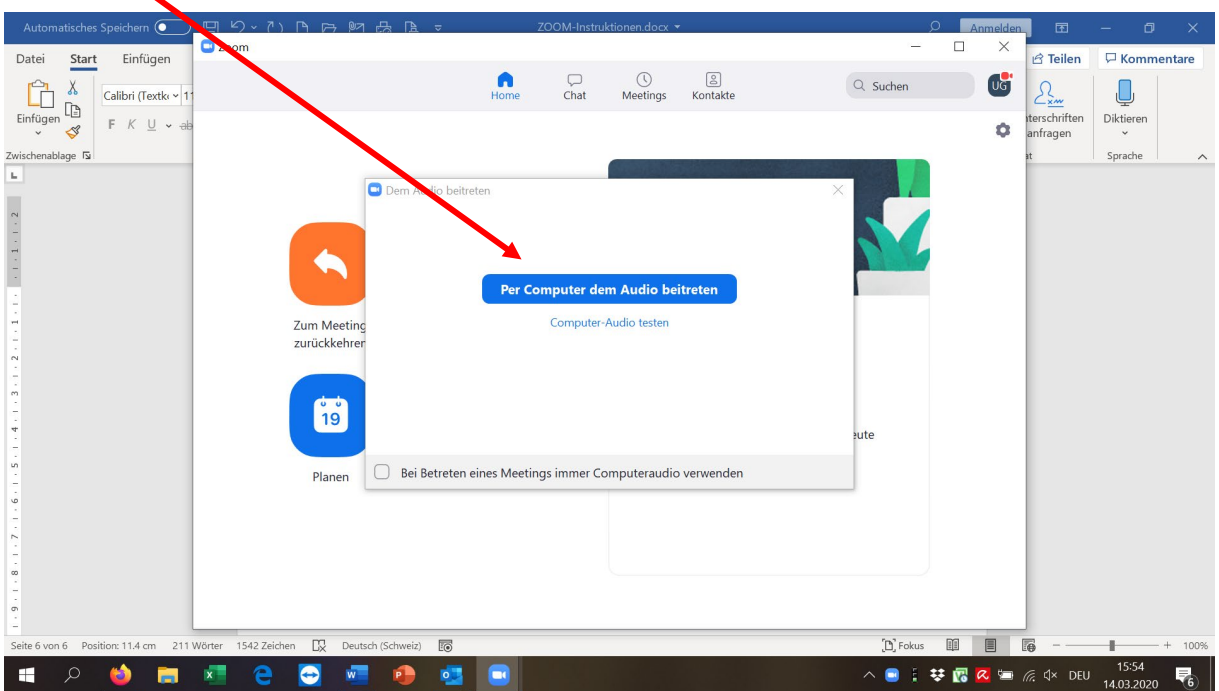

Ein neues Fenster erscheint mit der Meeting-Plattform

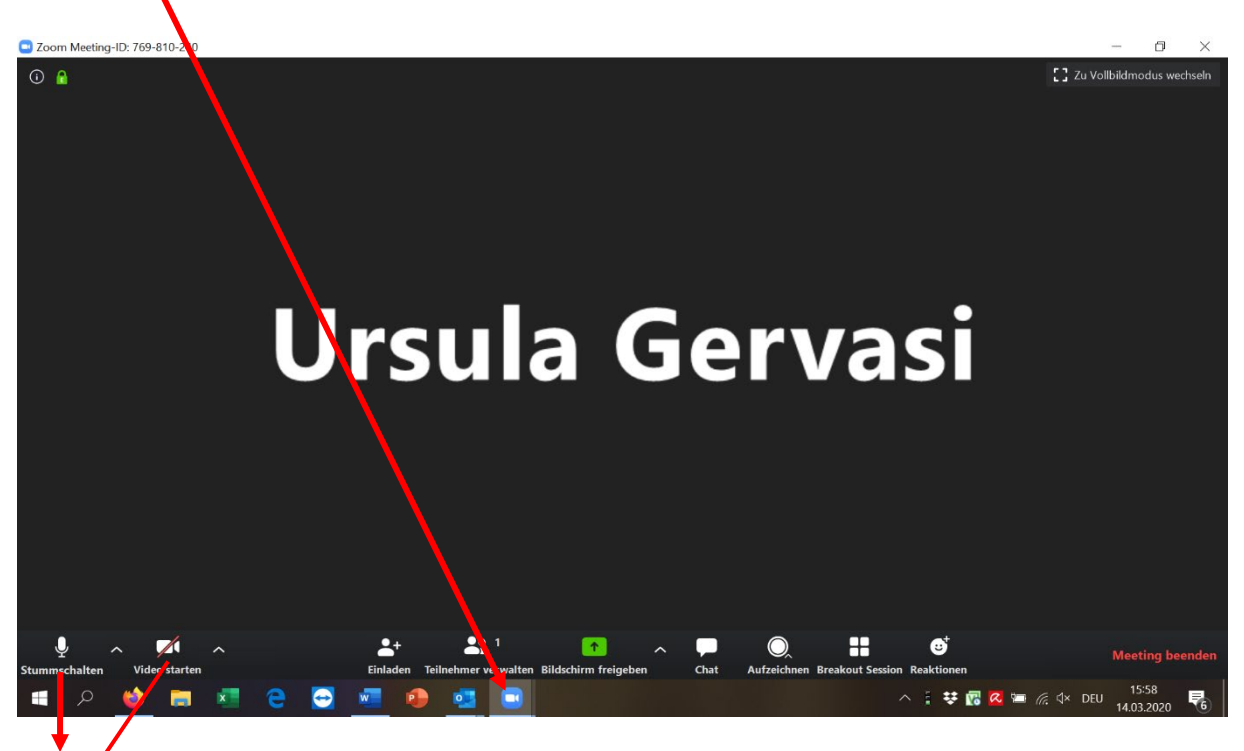

Mikrophon eingeschaltet. Stummschalten per Mausklick auf das Mikrophon Video ausgeschaltet – Symbol anklicken um Video zu starten

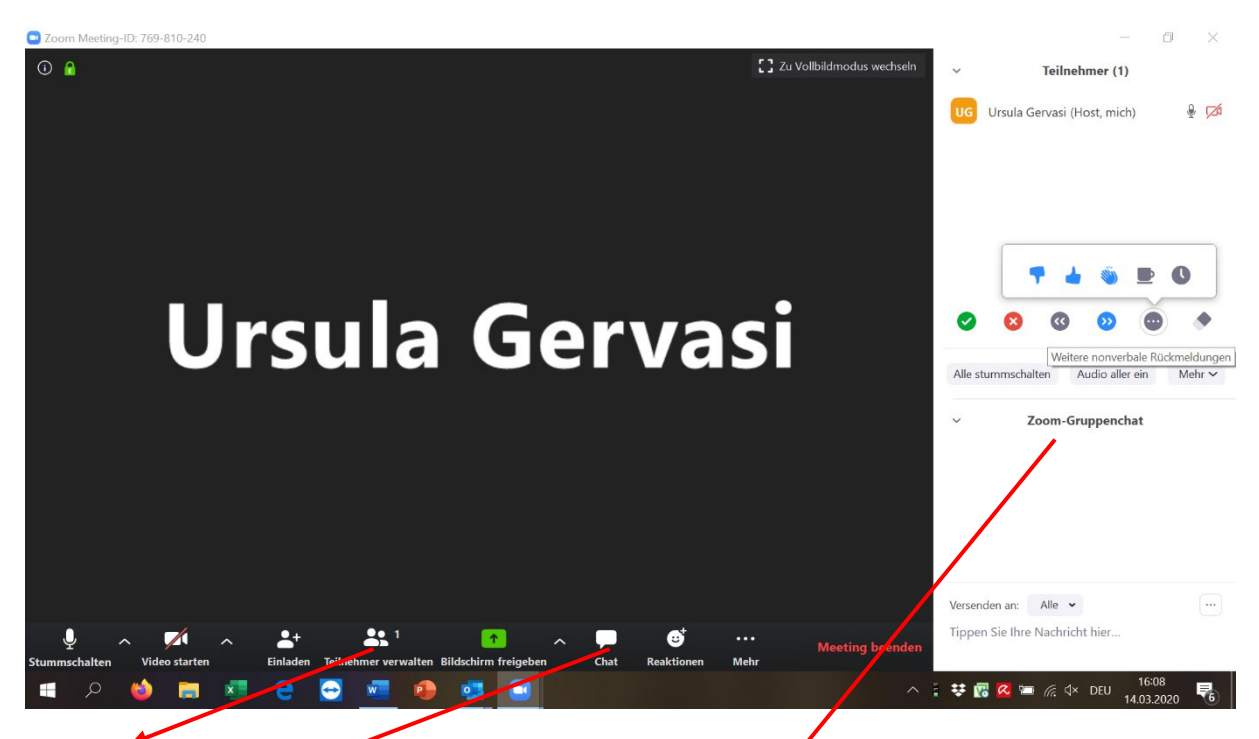

Teilnehmer anklicken – auf der rechten Seite erscheinen alle Teilnehmer

Chat anklicken – auf der rechten Seite erscheint der Chat-Raum. Im Chat-Raum können die Teilnehmer Fragen stellen, Kommentare abgeben, etc.

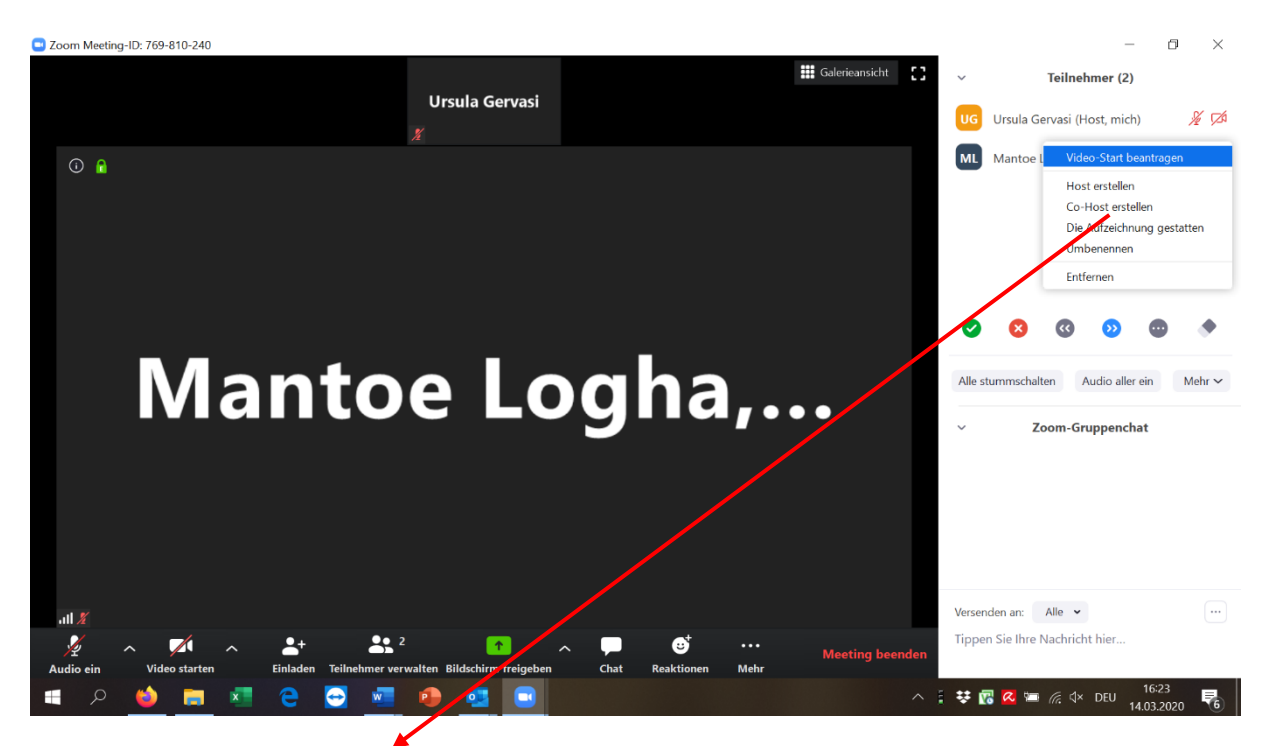

Teilnehmer können als Co-Hosts definiert werden (z.B. Präsident, Referenten, etc.), dadurch können sie den Bildschirm freigeben für eine PP oder die Mikrophone anderer Teilnehmer stummschalten, etc.

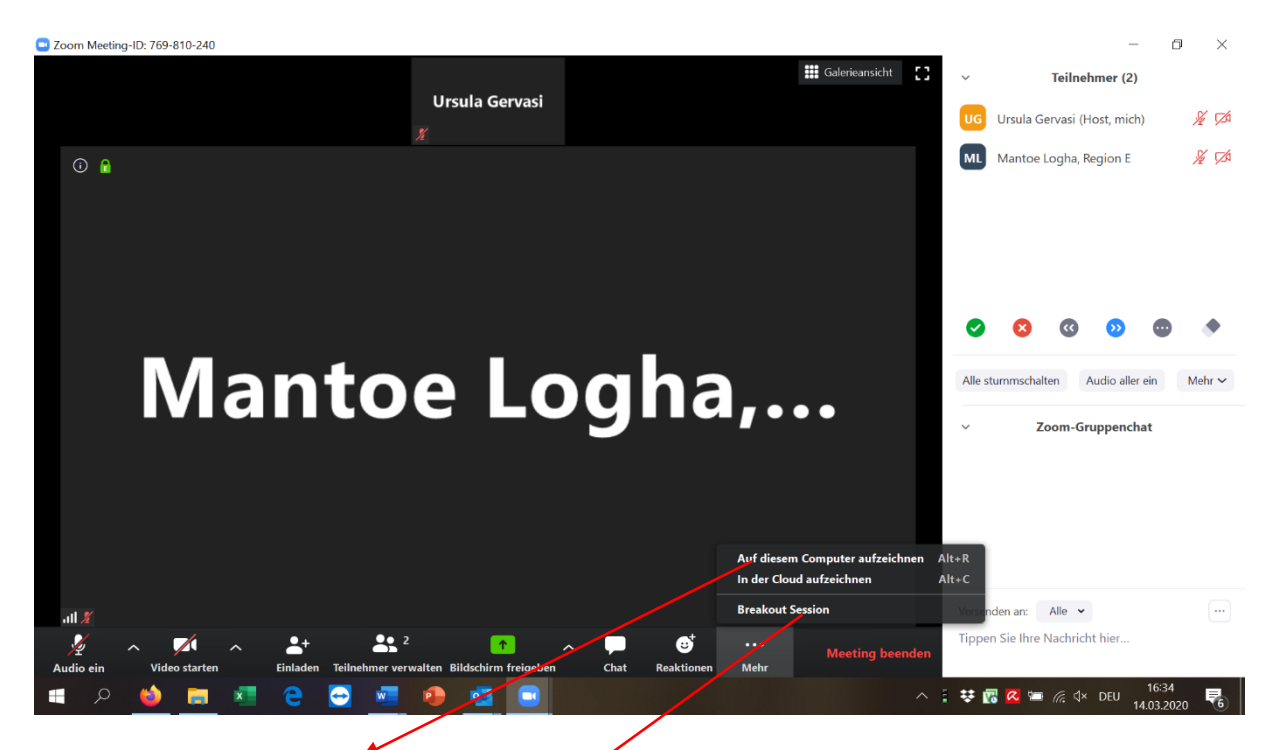

Meetings können aufgezeichnet werden, entweder auf dem Computer oder in der Cloud

Die Teilnehmer können in Breakout-Sessions aufgeteilt werden, z.B. für Gruppen-Diskussionen

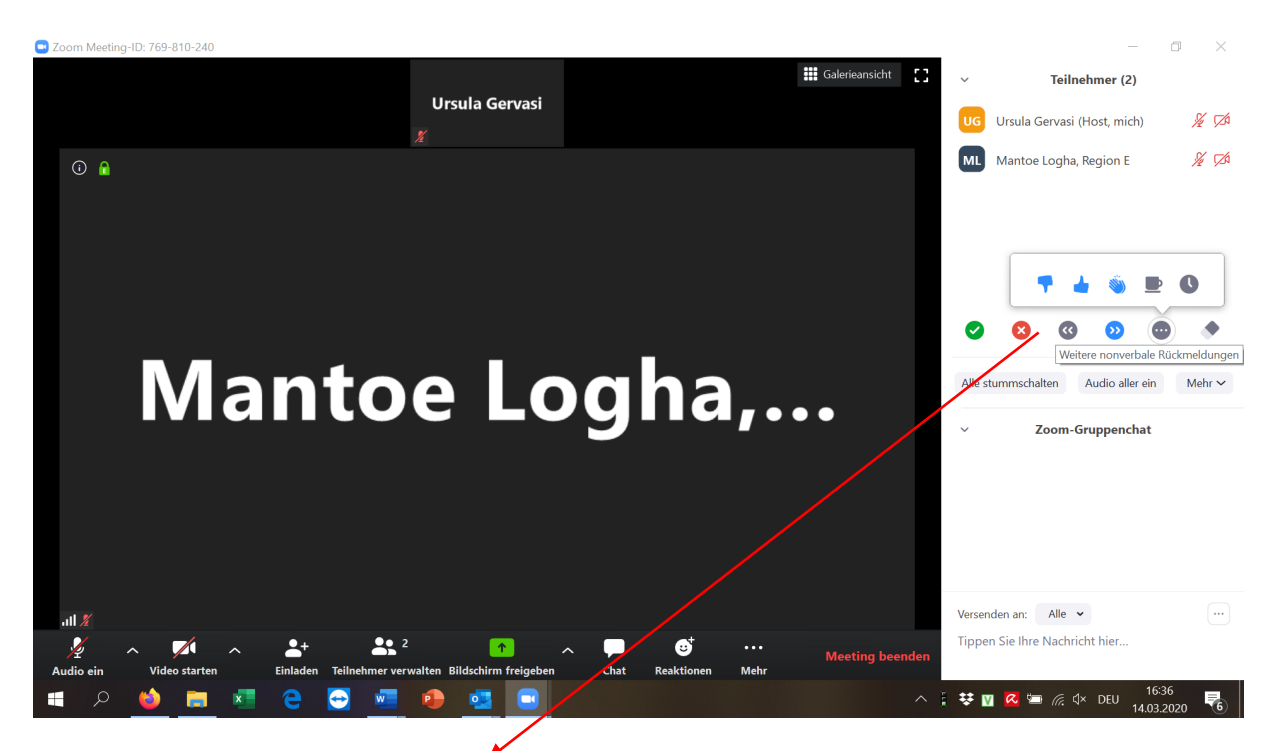

Über diese Zeichen können Abstimmungen durchgeführt werden.

#### Meeting beenden

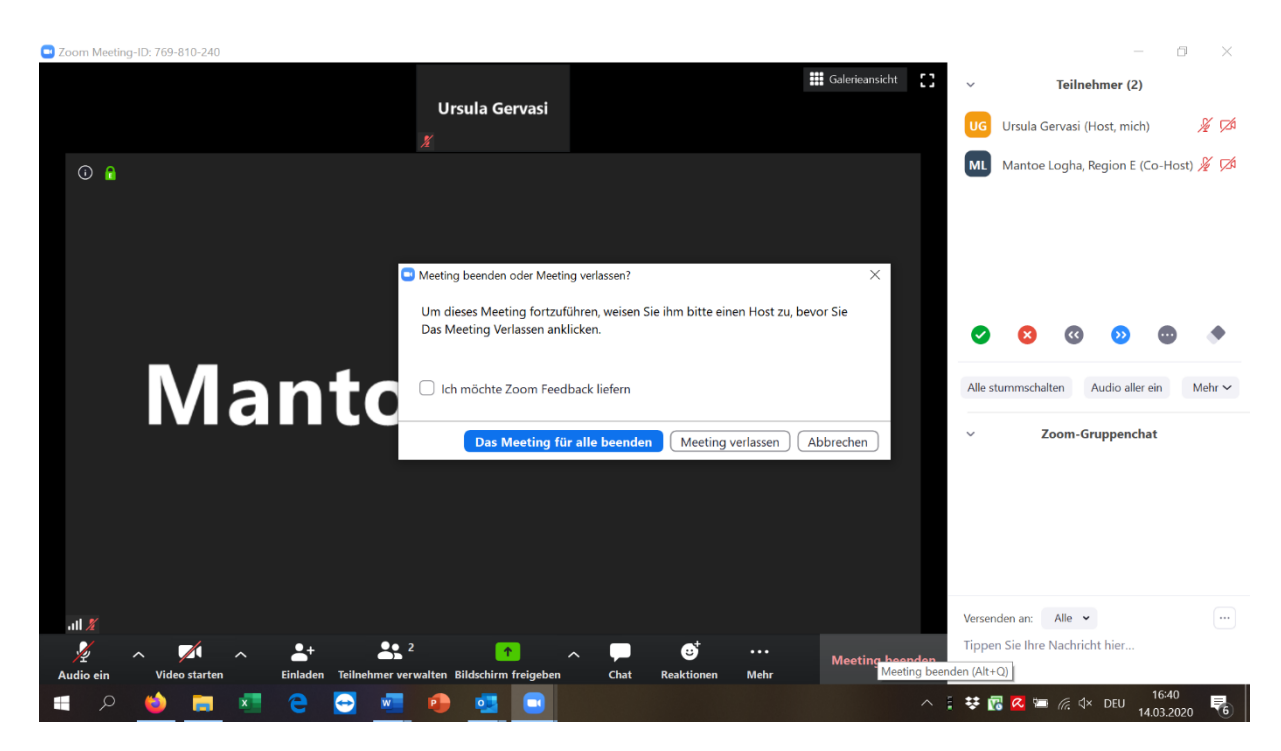

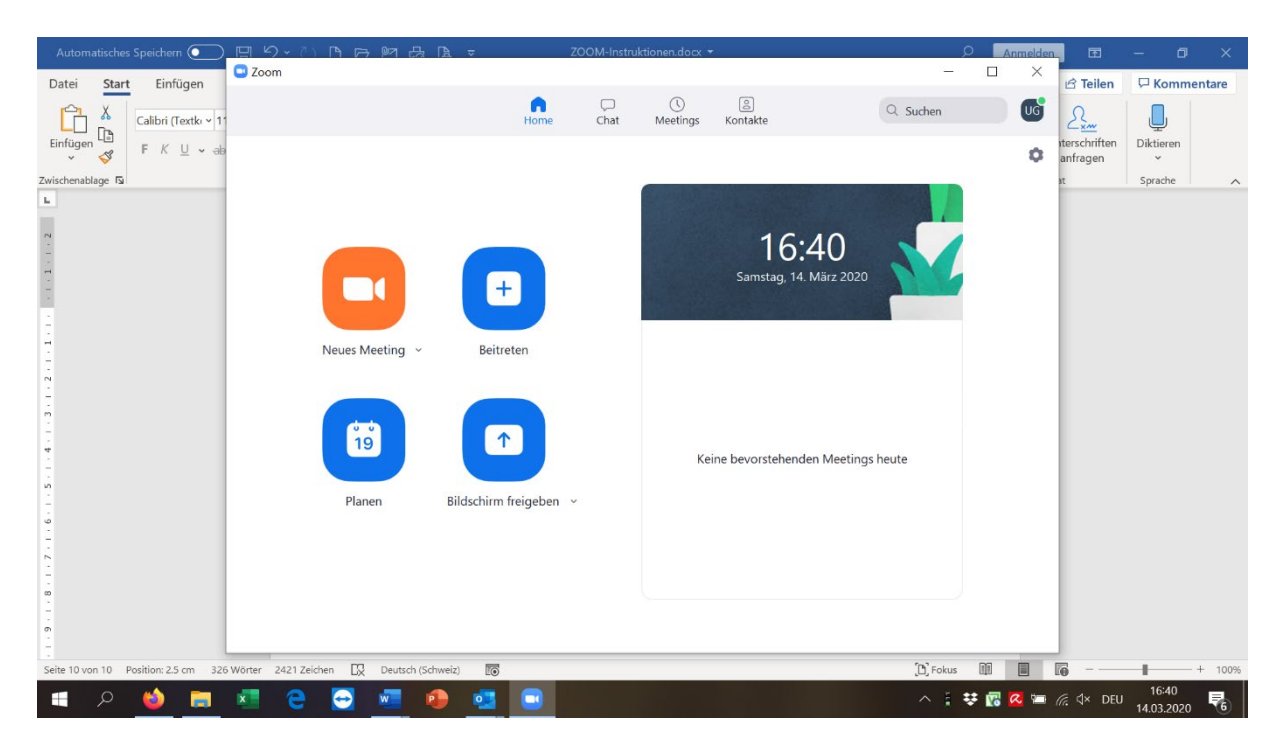

14. März 2020/Ursula Gervasi, Distriktsekretärin D 2000